Playing a Pdf Pencast

If you are on a PC using Internet Explorer, your pencast should launch automatically. You should be able to play the video demo and heard an audio stepby-step explanation of the written notes.

For mac users, this the pencast will probably not play on your browser preview as no adobe reader plug-in is available on Firefox, Safari or Chrome. There are two ways to fix this:

(1) You can download the pdf material and open it with the adobe pdf reader which is likely already on your computer.

(2) If you want a more automatic launch from Firefox, you may change the reader set for pdfs as follows:

(a) Launch Firefox. Click "Firefox" on the top left hand corner.

(b) A drop down menu comes up. Select "Preference". An Application selection will appear. Click on the "Applications" icon.

(c) Select under "Content Type" – Portable Document Format (PDF) as show in the picture below. Pick "Adobe Reader" as your PDF reader.

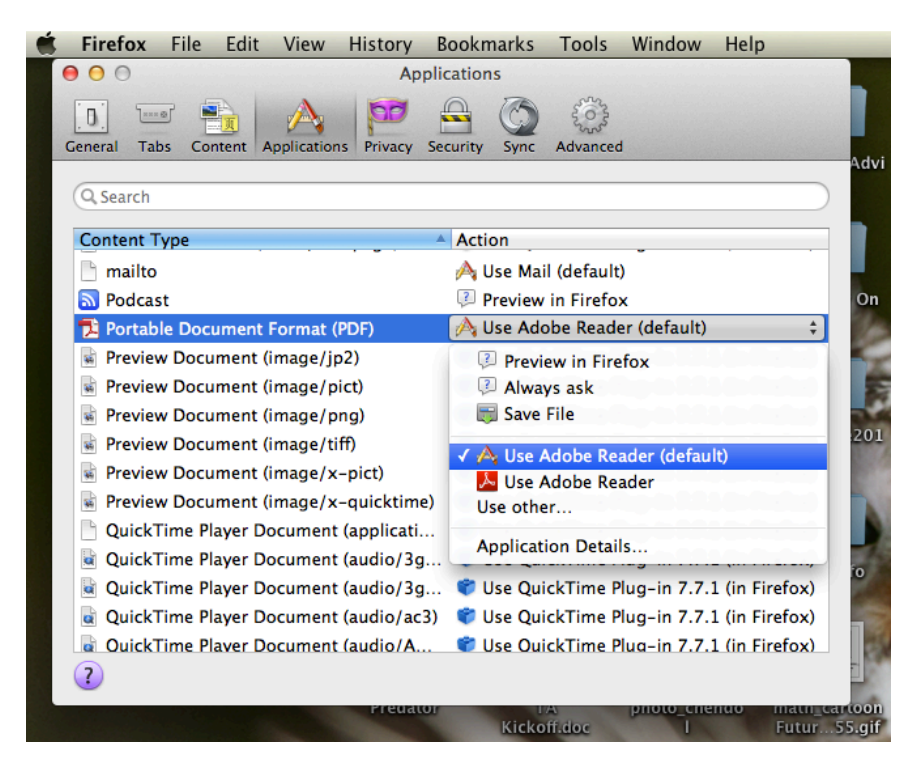

(f) Now all PDFs you pull from Firefox will download and be read with Adobe reader.